# Δημιουργήστε ένα πρόγραμμα σχεδίασης ενός ορθού κώνου.

## ΒΑΣΙΚΗ ΙΔΕΑ ΤΗΣ ΔΡΑΣΤΗΡΙΟΤΗΤΑΣ:

Στη δραστηριότητα αυτή οι μαθητές καλούνται να συντάξουν ένα πρόγραμμα σχεδίασης μιας ορθής κωνικής επιφάνειας και ενός ορθού κώνου καθώς και ένα δεύτερο πρόγραμμα ώστε στο παράθυρο «Έξοδος μηνυμάτων» να εμφανίζονται το εμβαδόν της βάσης του, το εμβαδόν της επιφάνειας και ο όγκος του.

Έτσι οι μαθητές έρχονται σε επαφή με την έννοια του κώνου καθώς και με τις διαδικασίες μέτρησής του.

### ΣΤΟΧΟΙ:

Στο πλαίσιο της προτεινόμενης δραστηριότητας οι μαθητές:

- Θα συνδυάσουν τις αντιλήψεις τους και τις εμπειρίες τους για τον τρόπο δημιουργίας της κωνικής επιφάνειας και του κώνου.
- Θα εκφράσουν τις διαφορετικές κινήσεις που μπορεί να κάνει η χελώνα στη σκηνή.
- Θα χρησιμοποιήσουν τις αντιλήψεις τους και τις γνώσεις τους για να διατυπώσουν το εμβαδόν της βάσης, το εμβαδόν της παράπλευρης επιφάνειας και τον όγκο ενός ορθού κώνου.
- Θα ασκηθούν στη χρήση των εντολών κίνησης στο χώρο σύμφωνα με τις επιθυμίες τους.

### ΔΙΔΑΚΤΙΚΗ ΑΤΖΕΝΤΑ:

Η δραστηριότητα προτείνεται να διεξαχθεί στο εργαστήριο των υπολογιστών. Οι μαθητές εργάζονται σε μικρές ομάδες των 2-3 μαθητών.

Στους μαθητές δίνεται το πρόγραμμα έτοιμο για χρήση.

Ο εκπαιδευτικός:

- Ορίζει κατάλληλα τις ομάδες ώστε όλοι οι μαθητές να μπορούν να χρησιμοποιούν το πληκτρολόγιο και να εκφράζουν αυτά που συμβαίνουν στην οθόνη του υπολογιστή τους.
- Κατά τη διάρκεια της δραστηριότητας συνεργάζεται με τους μαθητές και τους βοηθά να ολοκληρώσουν την εργασία τους.
- Παρεμβαίνει στις ομάδες και στην τάξη προκειμένου να βοηθήσει τους μαθητές να εκφράσουν εύστοχα τις κινήσεις της χελώνας.
- Χρησιμοποιεί υλικά αντικείμενα προκειμένου να βοηθήσει τους μαθητές του να συνειδητοποιήσουν τις κινήσεις που μπορεί να κάνει η χελώνα στο χώρο.

#### ΔΙΔΑΚΤΙΚΕΣ ΟΔΗΓΙΕΣ

#### **Αναμενόμενα μαθησιακά αποτελέσματα:**

Με τη δραστηριότητα αυτή οι μαθητές θα έλθουν σε επαφή με τις εξής έννοιες διαδικασίες:

- Για τη σχεδίαση του κώνου πρέπει πρώτα να συντάξουν ένα πρόγραμμα που να σχεδιάζει ένα κύκλο και με βάση αυτό τη γενέτειρα του κώνου. Για το σκοπό αυτό θα χρειαστεί να ορίσουν μια διαδικασία σχεδίασης ενός κύκλου, να υπολογίσουν την ακτίνα του κύκλου με τη βοήθεια της κλίσης της γενέτειρας του κώνου ως προς το επίπεδο του κύκλου να υπολογίσουν το μήκος της γενέτειρας.
- Το εμβαδόν της βάσης είναι ίσο με πρ<sup>2</sup>.
- Το εμβαδόν της παράπλευρης επιφάνειας είναι ίσο με (0.5Χμήκος κύκλο)Χ(ύψος).
- Ο όγκος του κυλίνδρου είναι ίσος με (1/3Χ εμβαδόν βάσης Χ ύψος).

# **Η διδακτική διαχείριση της δραστηριότητας:**

**Χρονισμός:**

Προτείνεται, η δραστηριότητα να διαρκέσει 2 - 4 διδακτικές ώρες.

**Φάσεις διεξαγωγής**

Η δραστηριότητα αναμένεται να διεξαχθεί σε 1-2 φάσεις ανάλογα με την εξοικείωση των μαθητών με τη χρήση του πληκτρολογίου.

## **Προετοιμασία:**

Ο εκπαιδευτικός έχει από πριν ανοίξει το πρόγραμμα σε κάθε υπολογιστή ώστε οι μαθητές της Β' τάξης να το έχουν έτοιμο μπροστά τους. Επίσης έχει τυπώσει για κάθε σταθμό εργασίας το σχετικό φύλλο εργασίας και τις αναγκαίες οδηγίες με τις εντολές κίνησης στο χώρο.

**Πρώτη φάση:** (Φύλλο εργασίας 1) Αναμένεται να διαρκέσει 1-2 διδακτικές ώρες. Οι μαθητές καλούνται να συζητήσουν μεταξύ τους και με τον εκπαιδευτικό για τις απαιτούμενες εντολές για τη δημιουργία της κωνικής επιφάνειας. Για το σκοπό αυτό καλούνται να συζητήσουν με τη βοήθεια του παρακάτω σχήματος τις απαιτούμενες εντολές.

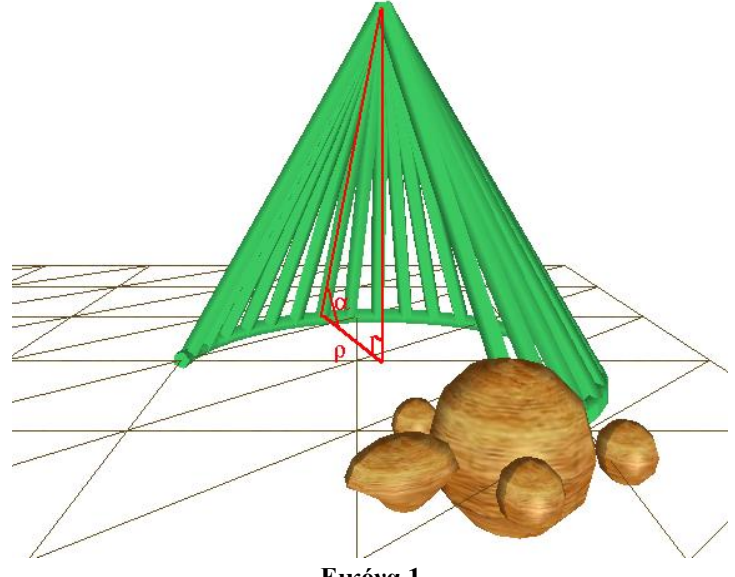

**Εικόνα 1**

Έτσι, με τις εντολές *rt(10)* και *fd(0.4)* κάνουν τη χελώνα στο οριζόντιο επίπεδο πρώτα να αλλάζει κατεύθυνση προς τα δεξιά κατά 10° και μετά να κινείται στη νέα κατεύθυνση 0.4 βήματα μπροστά. Με την εντολή *repeat 24 [rt(10) fd(0.4) ]* κάνουν στη χελώνα να επαναλάβει τις δυο εντολές με την ίδια σειρά 24 φορές. Έτσι, η χελώνα γράφει ένα κανονικό πολύγωνο με μήκος πλευράς 0.4 μονάδες και κεντρική ..<br>γωνία 10°. Δηλαδή σχεδιάζει τις 24 από τις 36 πλευρές ενός κανονικού 36-γωνου. Η περίμετρος του πολυγώνου 24Χ0.4 προσεγγίζει το μήκος του αντίστοιχου τόξου του περιγεγραμμένου στο πολύγωνο κύκλου.

Η ακτίνα του κύκλου ρ θα είναι ίση με (μήκος κύκλου)/6.28. Το μήκος του κύκλου προσεγγίζεται από το μήκος του κανονικού πολυγώνου που ορίζεται από την εντολή *repeat 36 [rt(10) fd(0.4) ]*. Δηλαδή, η περίμετρος του πολυγώνου είναι 0.4Χ36 και έτσι η ακτίνα είναι ρ=(0.4Χ36)/6.28. Άρα το μήκος της γενέτειρας του κώνου θα είναι γ=ρ/συνα. Έτσι οι εντολές πρέπει για τη δημιουργία της γενέτειρας μιας κωνικής επιφάνειας είναι το εξής:

*to gen bk(0.4/2) rt(90) up(60) fd((0.4\*(360/10))/(6.28\*(cos(60)))) bk((0.4\*(360/10))/(6.28\*(cos(60)))) dp(60) lt(90) fd(0.4/2) end* Το πρόγραμμα *to surface repeat 24 [rt(10) fd(0.4) genA ]*

```
end
```

```
surface
```
σχεδιάζει μια κωνική επιφάνεια με τη βοήθεια της παραπάνω γενέτειρας.

Το πρόγραμμα

*to kone repeat 36 [rt(10) fd(0.4) genA ] end*

*kone* σχεδιάζει ένα κώνο με την ίδια γενέτειρα.

Σε περίπτωση που δεν υπάρχει ο απαιτούμενος χρόνος ο εκπαιδευτικός μπορεί να δώσει στους μαθητές το παραπάτω έτοιμο πρόγραμμα.

**Δεύτερη φάση:** (Φύλλο εργασίας 1 ) Αναμένεται να διαρκέσει 1-2 διδακτικές ώρες.. Οι μαθητές καλούνται να συντάξουν ένα πρόγραμμα υπολογισμού του εμβαδού της επιφάνειας, του εμβαδού της βάσης και του όγκου του κώνου. Στον παρακάτω πίνακα εμφανίζεται το αναμενόμενο πρόγραμμα. *to measure kone*

```
print("Eb" (((0.4*(360/10))/6.28)*(0.4*(360/10))/6.28)*3.14)
print("Ep" ((0.4*(360/10))*(0.4*(360/10))/(6.28*(cos(60)))))
print("V" 
((((0.4*(360/10))/6.28)*(0.4*(360/10))/6.28)*3.14)*((0.4*(360/10))/(6.28*(cos(60))))
*sin(60))
end
measure
```
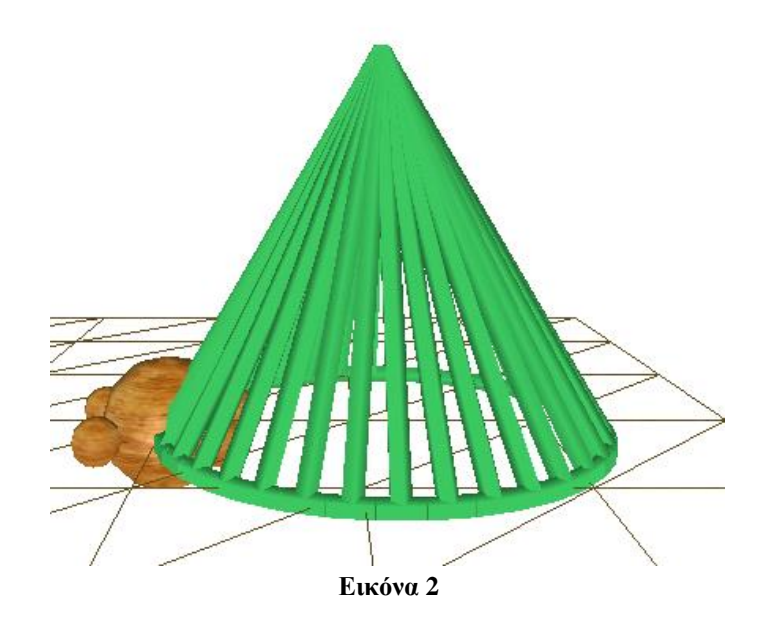